### **WD Wednesday 04/05/23**

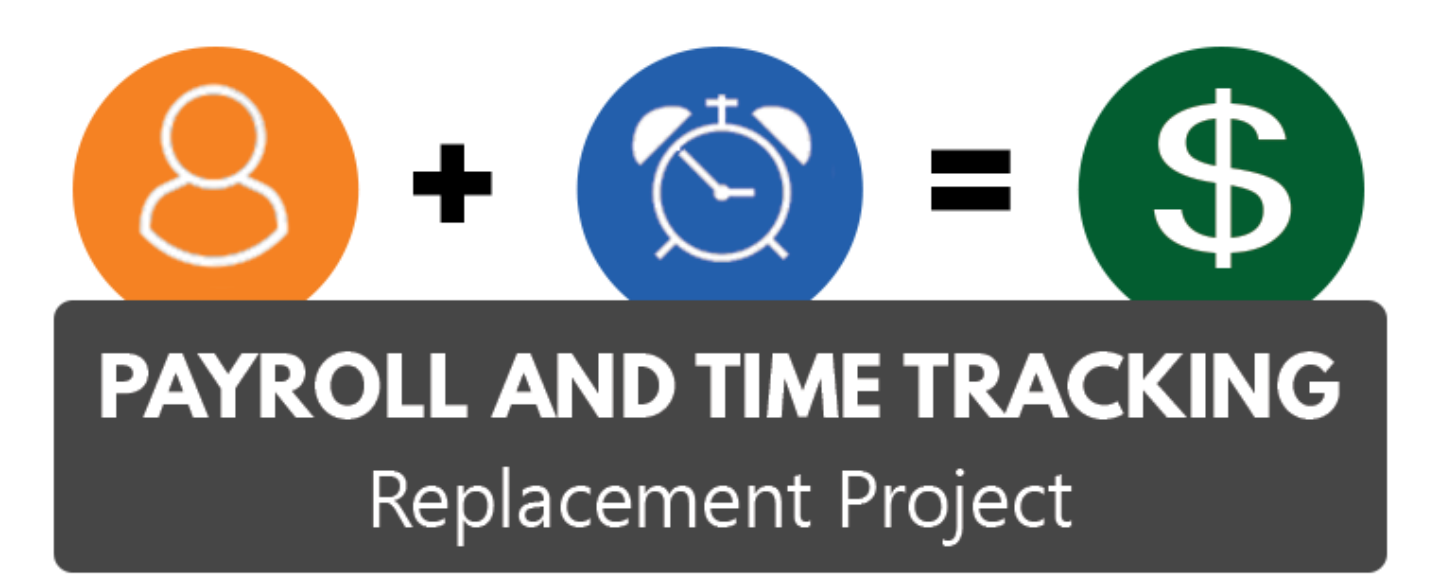

Moving Time and Pay to the 21<sup>st</sup> Century

## Today's Agenda

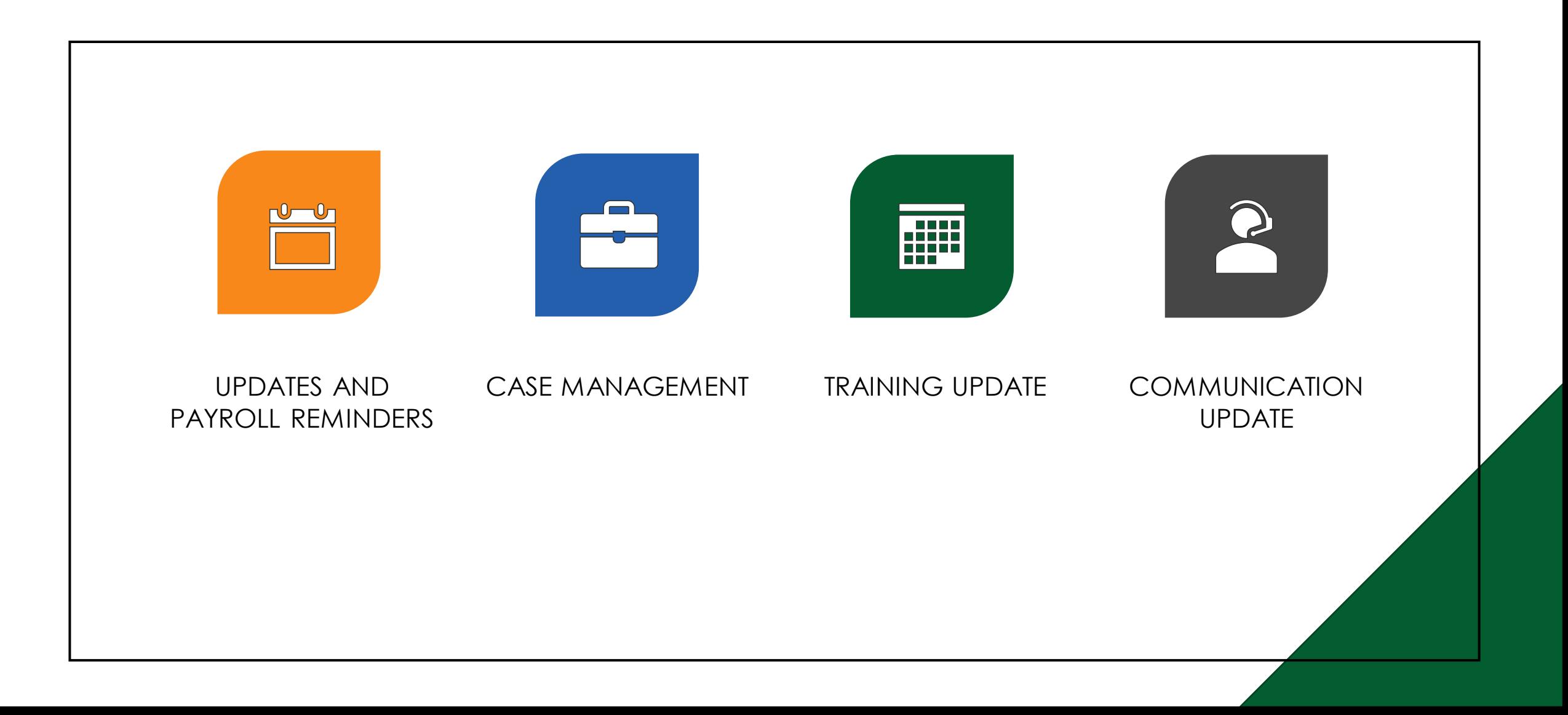

## **Updates**

- March 31 Payroll Update:
	- Medical Opt out not paid to approximately 1760 employees
		- Communication went to this group of employees and to Payroll Partners
	- Union Dues not deducted for approximately 2200 employee
		- Communication went to these employees and their unions were notified as well
		- Payroll Partners were notified if they had employees that were impacted
	- Overpayments from March 1 Recouped
		- Approximately 345 employees had overpayments recouped and paid back in a separate payment to allow time for repayment agreements to be setup in Workday
- PERS Corrections March 31 payroll
	- Employer paid PERS correction entries for January duplications were maded and displayed on employee payslips for March 31 payroll
	- Enterprise communication will address this issue and explain the entry on payslips
	- This is an employer paid entry and with no impact on employee pay or to individual retirement accounts

# **Updates**

- Straight Time Time Enter
	- Time Type "Straight Time Adjustment" should only be used by Oregon State Police
	- We are not able to remove the Time Type for all other employees until we can make configuration changes
	- Please ensure employees that are working extra hours to accrue straight time enter their time worked on time sheet as Time Type "Time Worked" and **DO NOT** use "Straight Time Adjustment"

#### **DO Enter:**

- Time Type "Time Worked" when you are eligible for straight time accrued or overtime
- The system is configured to calculate your straight time or overtime based on your position

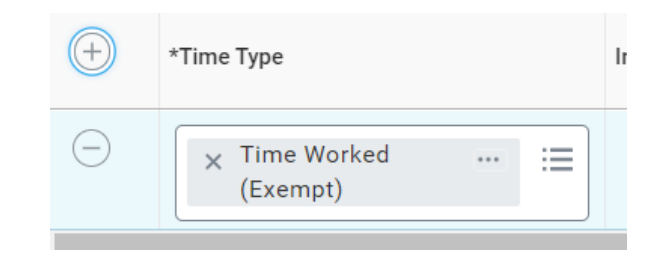

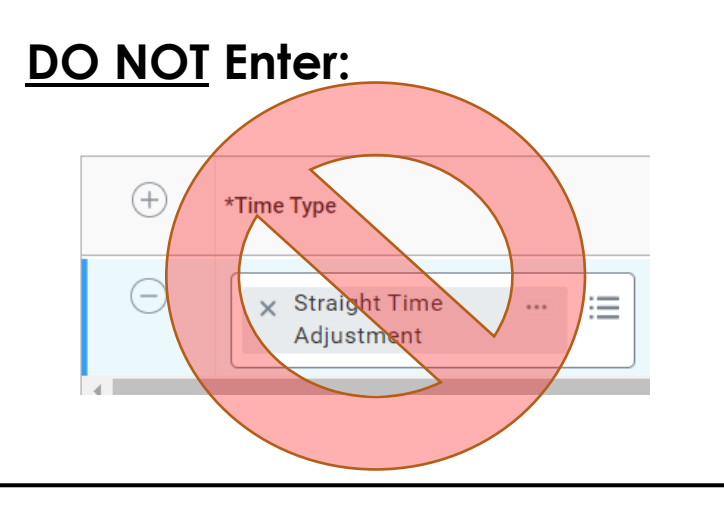

### Update Union Dues Corrections

- This is for SEIU and AFSCME unions only
- Payroll Partners and HR Partners will be able to make changes to union membership **starting next week – Monday April 10, 2023**
- We will walk through the steps below on Thursday, April 6
	- Steps for making changes to Union Dues
		- Actions
		- Union Membership
		- Manage Union Membership
- Knowledge Article Manage Union Membership
- [https://wd5.myworkday.com/oregon/d/inst/1aabfb7106e801016a5424](https://wd5.myworkday.com/oregon/d/inst/1aabfb7106e801016a542452e6510000/rel-task/2998$40834.htmld) [52e6510000/rel-task/2998\\$40834.htmld](https://wd5.myworkday.com/oregon/d/inst/1aabfb7106e801016a542452e6510000/rel-task/2998$40834.htmld)
- If an incorrect union is assigned and the end date must be the same as the start date, then a Central Workday Help case will need to be created.

# Payroll Reminders

- Please send in your BTs as you are processing them. If possible, do not wait just before payroll run to turn them in. The last two payroll runs had such a huge last minute influx we were not able to meet the needs of our customers. We are needing to impose a cut off at 5 p.m. two days before Payroll Processing.
- Remember to submit your cases to **Workday Central Payroll Support**
- Drive>Payroll Information and Resources>Forms
	- BT Employee Negative Current Period Premiums

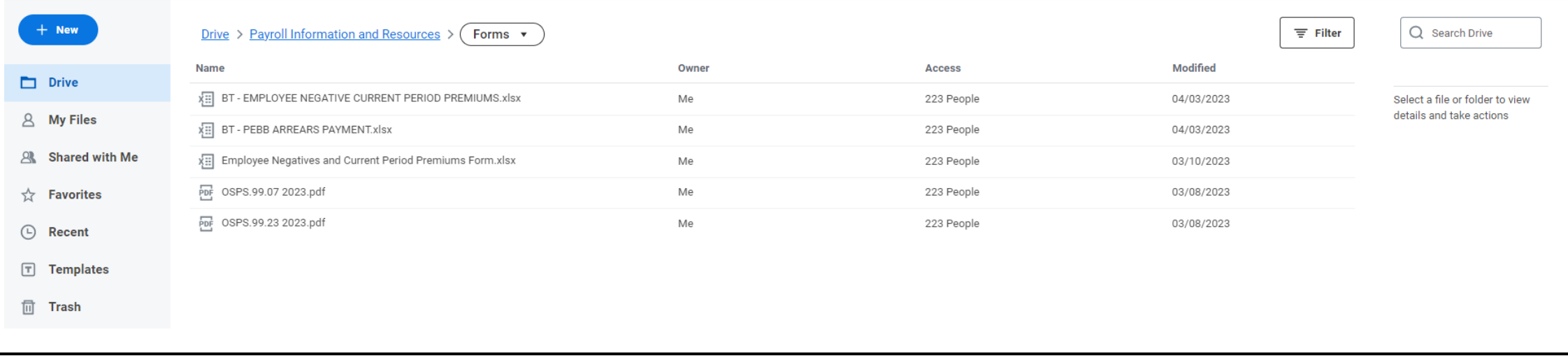

# **Overpayments**

### **December Overpayments:**

- Lists are being pushed out weekly with employees that payroll partners can begin to look at for setup of repayment agreements
	- Week of Feb 15 258 employees updated on WD Drive
	- Week of Feb 27 61 employees updated on WD Drive
	- Week of Mar 6 129 employees updated on WD Drive
	- Instructions are included on steps needed to determine the net overpayment
	- Agencies will need to communicate with employees regarding these overpayments

#### **March Overpayments – Instructions are on Workday Drive**

- Employee has 'salary admin use' tag not submitted or approved
	- Fix: submit and approve time
	- If time or results are not pulling forward into March have the payroll partner re-calc time.
- To determine the Net Negative that will be entered into the Repayment Agreement:
	- Find the Negative amount from the spreadsheet and confirm it on the pay results
	- Note the net amount for March paid April 1 pay results
	- Make a positive entry to get rid of the negative that will reduce from salary
	- Recalculate the employee and get the new net pay for March
	- The net negative for the overpayment will be the difference of the first net pay and second
	- You will need to remove the adjusting entry once you have determined the net negative
	- Employees will either have the negative flow through to deduct from next payroll or setup a repayment agreement

## Overpayment List

**NEW file for payroll partners - Workday Drive > Payroll Partner Resources > December 2022 > Over and Under Payments > December True Up Overpayments > December true up overpayment 3.28.23**

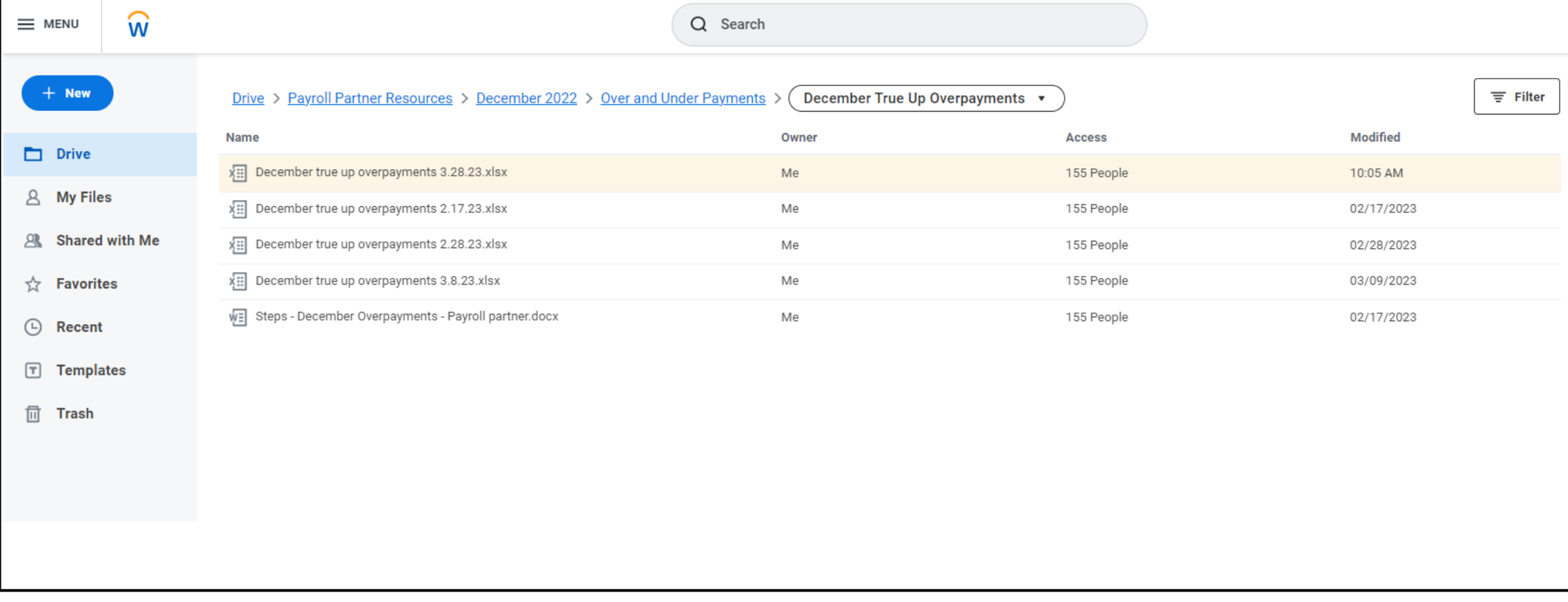

#### Case Management - Central Payroll Process Map

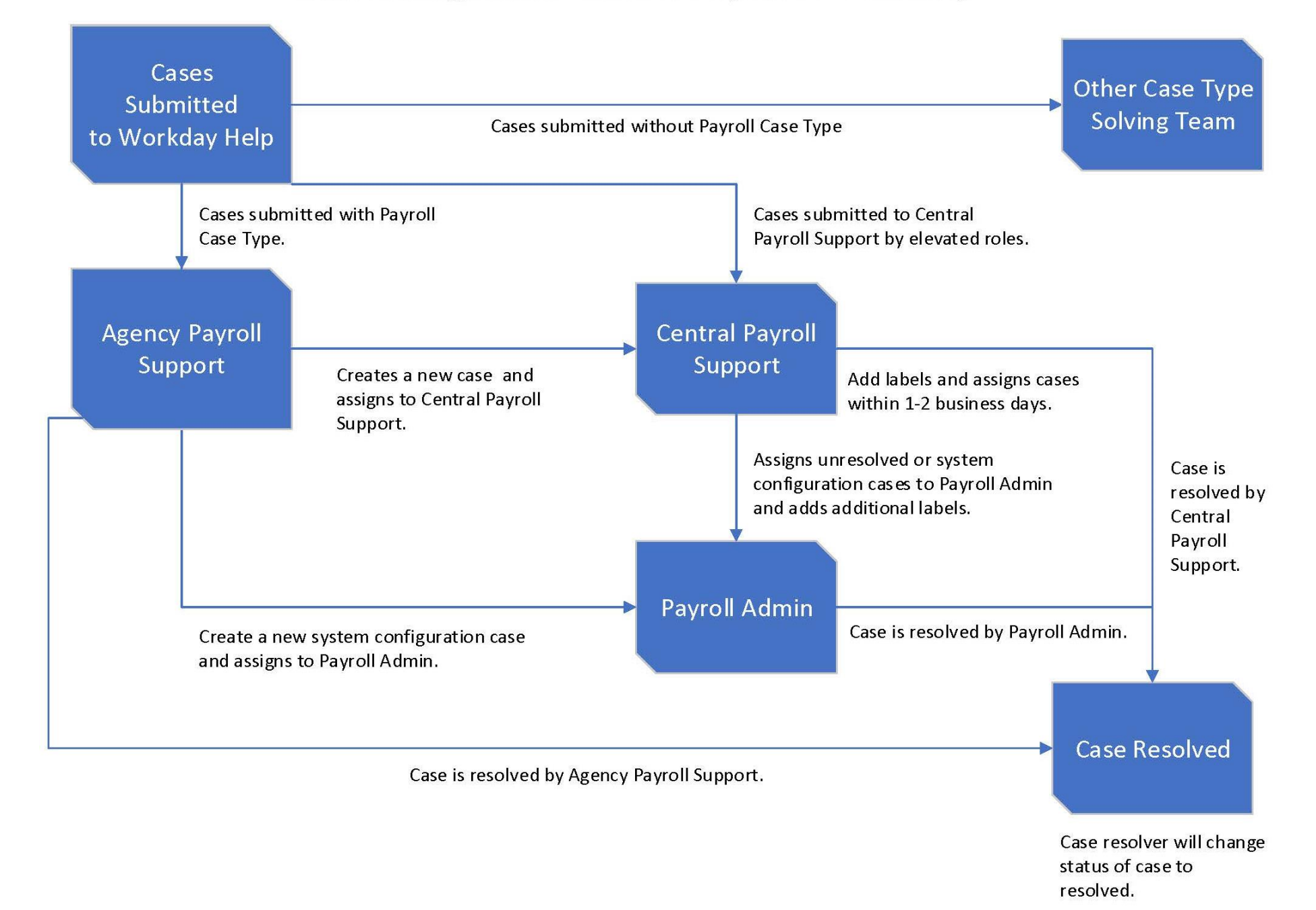

### Case Management for Payroll

- To Create a case
	- Please use new case type: **Workday|Central Payroll Support**
	- Please **DO NOT** submit cases to Workday | Payroll Admin
		- [OSPS.workday@das.oregon.gov](mailto:OSPS.workday@das.oregon.gov) automated response is setup on the inbox to direct you to open a ticket in case management
		- Central Payroll Team working through cases as quickly as possible
		- Automated notices will go out to case creators when the case is created, assigned, labeled and resolved
		- Depending on the complexity of the case, resolution times for cases will vary
	- Reminder on how to submit employee unresolved cases
		- Please submit these cases as new cases and **DO NOT** change the employee case type from "Payroll Support" to "Central Payroll Support"
		- Agency Payroll offices are first responders to end user payroll cases created in Workday
		- Central Payroll Support supports Agency Payroll and resolves their cases
		- Agency Payroll is responsible for communicating resolution to the end user

### Case Management Tips

### **PEBB**

- When submitting a case to **Workday | Central Payroll Support** for PEBB related cases please include the following if possible:
	- Screenshots from PEBB Benefits
	- PEBB Benefits is the system of record and changes to PEBB Benefits cannot be made without those screenshots
	- Start date and end date and proof they are in PEBB Benefits

### Case Management

- New Case Type: **Workday|Central Payroll Support**
- Please include the OR# and name of the employee
- Refer to Knowledge Articles about Case Management:

#### • **Working with Your Cases** -

[https://wd5.myworkday.com/oregon/d/inst/3b345167f34e100103285f7bec550000/rel](https://wd5.myworkday.com/oregon/d/inst/3b345167f34e100103285f7bec550000/rel-task/2998$40834.htmld)[task/2998\\$40834.htmld](https://wd5.myworkday.com/oregon/d/inst/3b345167f34e100103285f7bec550000/rel-task/2998$40834.htmld)

#### • **Getting to Know Case Management** -

[https://wd5.myworkday.com/oregon/d/inst/b792fb561727100101404365b7e10000/rel](https://wd5.myworkday.com/oregon/d/inst/b792fb561727100101404365b7e10000/rel-task/2998$40834.htmld)[task/2998\\$40834.htmld](https://wd5.myworkday.com/oregon/d/inst/b792fb561727100101404365b7e10000/rel-task/2998$40834.htmld)

#### • **Create Case for Agency Support**

• [https://wd5.myworkday.com/oregon/d/inst/7f32b0d692781001b28074c11ce60000/rel](https://wd5.myworkday.com/oregon/d/inst/7f32b0d692781001b28074c11ce60000/rel-task/2998$40834.htmldAdd)[task/2998\\$40834.htmldAdd](https://wd5.myworkday.com/oregon/d/inst/63d47d63e6471001b44c09dc0a8a0000/rel-task/2998$40834.htmld) updates here

#### • **Create Case for Documentation**

• [https://wd5.myworkday.com/oregon/d/inst/63d47d63e6471001b44c09dc0a8a0000/rel](https://wd5.myworkday.com/oregon/d/inst/63d47d63e6471001b44c09dc0a8a0000/rel-task/2998$40834.htmld)[task/2998\\$40834.htmld](https://wd5.myworkday.com/oregon/d/inst/63d47d63e6471001b44c09dc0a8a0000/rel-task/2998$40834.htmld)

# Training

Training is one of our highest priorities and the project team is looking at tickets and questions to inform training materials in development.

Training is being developed and enhanced:

- Training topics are being developed for Payroll Partners and Employees
	- Smaller portions of training during Payroll Partner Standups
	- Train the Trainer sessions
- Some original trainings will be updated to provide additional information on what we've learned about the system
- As we transition to case management we have better data on cases coming in and will be able to develop training based on the trends across all cases
	- Labels assigned to cases will help inform areas of focus for training
- Overarching topics include:
	- Overview and calculation
	- Retro
	- Time Entry
	- Pay input
	- Time off and absence (in conjunction with Dan Jones)
	- Processes
	- Run 1 and run 2
	- Reports

# Payroll Micro Training Schedule

Format of these Trainings

- Thursdays from 2:30 3:00 Pm
- Payroll Partners will be able to submit questions in advance of the topic by the Tuesday prior to each Thursday training
- Presentation materials with Q&A submitted in advance will be sent out with the training materials after the presentation

April 6 – **Tax Explanations** – Payroll Partners and updates for Employees April 13 – **Pay Input** - Everything you need to know about Pay Input April 20 – **PEBB** – How to make corrections to PEBB benefits April 27 – **OSGP** – How to make corrections to OSGP benefits May 4 - **Retro Results** – How to read Pay Results in a Retro Period May 11 – **Over Payments** – Process Review and Actions needed by Payroll May 18 – **Exception Reports** – What reports to run and trouble shooting tips May 25 – **Payroll Processing Day** – We will provide a review of the prior trainings June 1 - **Time Entry** – Walk through details around Time Entry

## Updated Forms

New files added to Payroll Information and Resources > Forms

- Drive>Payroll Information and Resources>Forms
	- BT-Employee Negative Current Period Premiums
	- BT PEBB Arrears Payment
	- Employee Negatives and Current Period Premiums Form
	- OSPS.99.07 2023
	- OSPS.99.23 2023

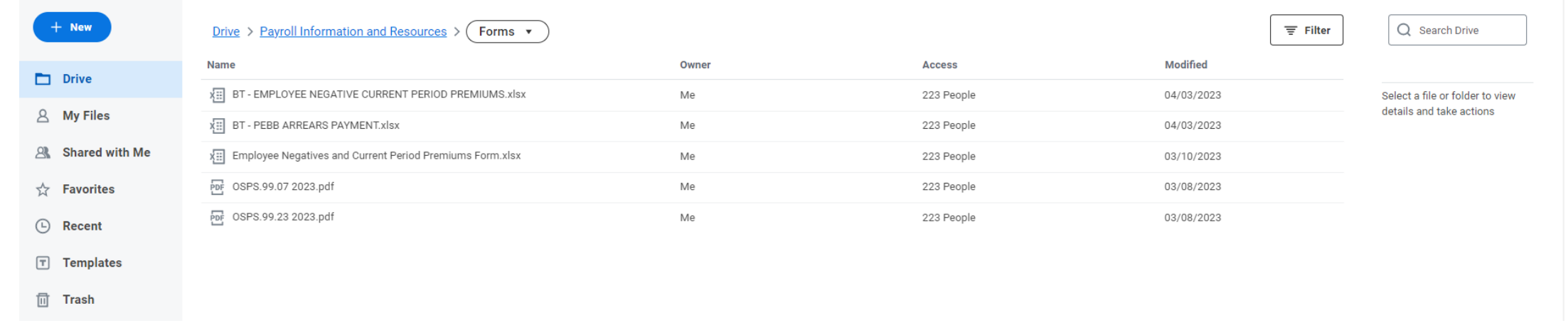

## Communication in Process

- Weekly enterprise email will be sent out Friday April 7
	- This will provide an update on issues and mid-month cutoff date for time entry
	- Talking points with a few FAQs will be sent to Payroll Partners
		- **Additional resource on How to Read Your Workday Payslip**
		- [https://wd5.myworkday.com/oregon/email-universal/inst/17816\\$6485/rel](https://wd5.myworkday.com/oregon/email-universal/inst/17816$6485/rel-task/2998$29489.htmld)[task/2998\\$29489.htmld](https://wd5.myworkday.com/oregon/email-universal/inst/17816$6485/rel-task/2998$29489.htmld)
		- Additional information added regarding tax explanations for employees

Workday Drive **Folder** Structure

- Payroll Information and Resources
- Payroll Partner Resources

## General Navigation

- Log in to Workday
	- Go to Workday Drive
	- Click "Shared with Me"
	- This will display the folder(s) you have access to

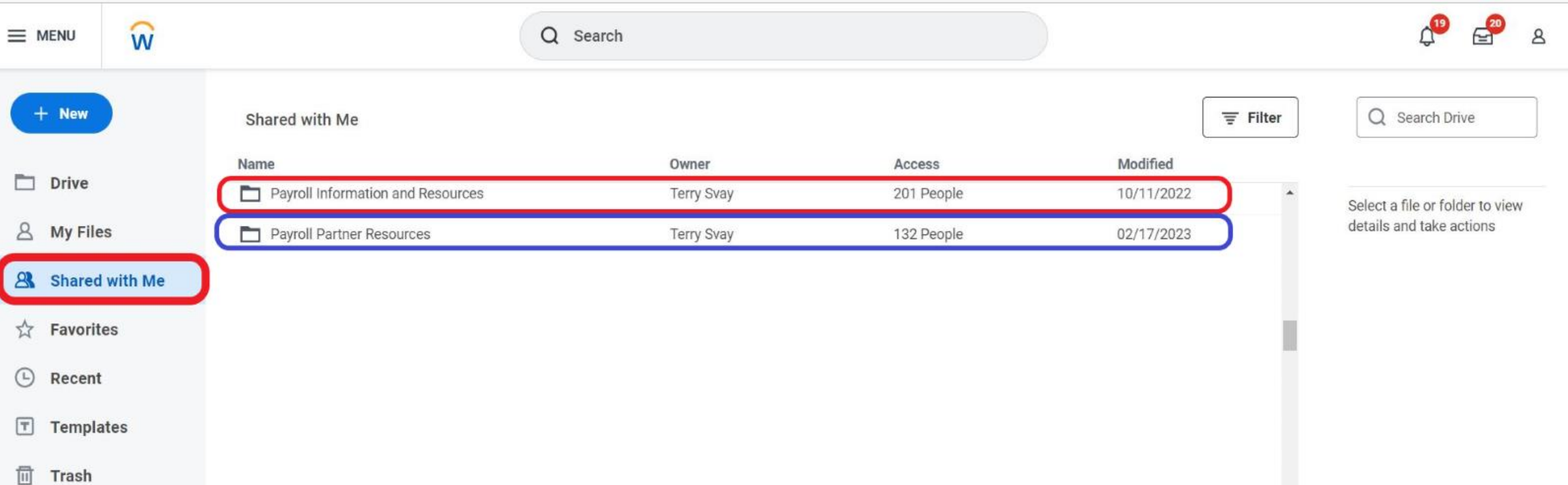

### Payroll Information and Resources Folder

#### • **Payroll Information and Resources Folder**

- This folder is for all other roles to have access to information about the Workday Payroll and Time Tracking including:
	- Payroll stand up meeting slides
	- List of current issues being worked by the team
	- Any other information material that gets created
- Employees that need access to the Payroll Information and Resources folder can request access through their payroll office. Payroll offices should submit a Workday Help case to Central Payroll Support.

#### • **Access by request:** Workday Drive > Shared with Me > Payroll Information and Resources

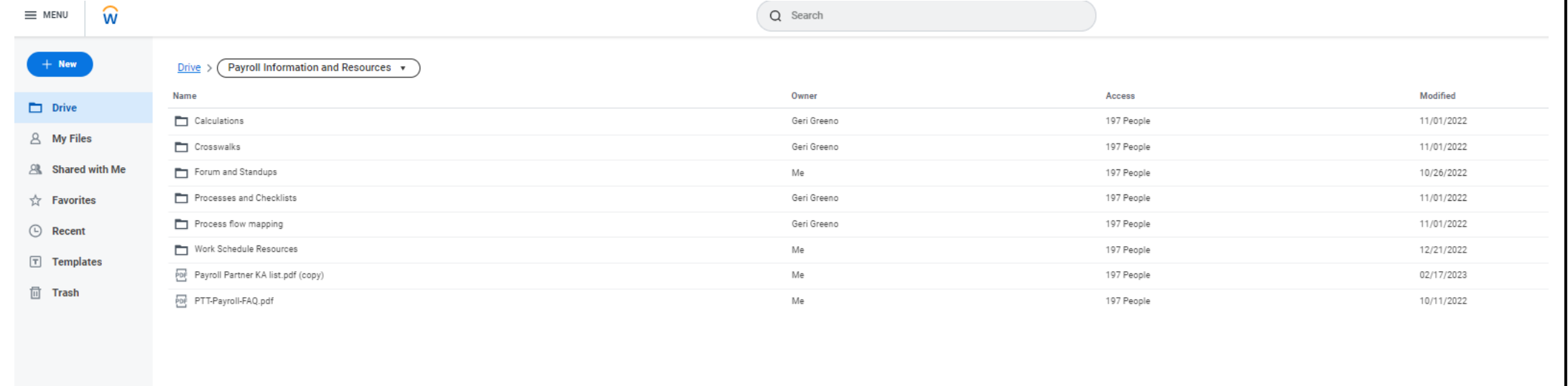

## Payroll Partner Resources Folder

### • **Payroll Partner Resources Folder**

- This folder is information that is payroll specific and used by payroll partners for daily processing of payroll. Payroll Partners can request access to the Payroll Partner Resources by submitting a Workday Help case to Central Payroll Support.
- **For Payroll Partners only:** Workday Drive > Shared with Me > Payroll Partner Resources

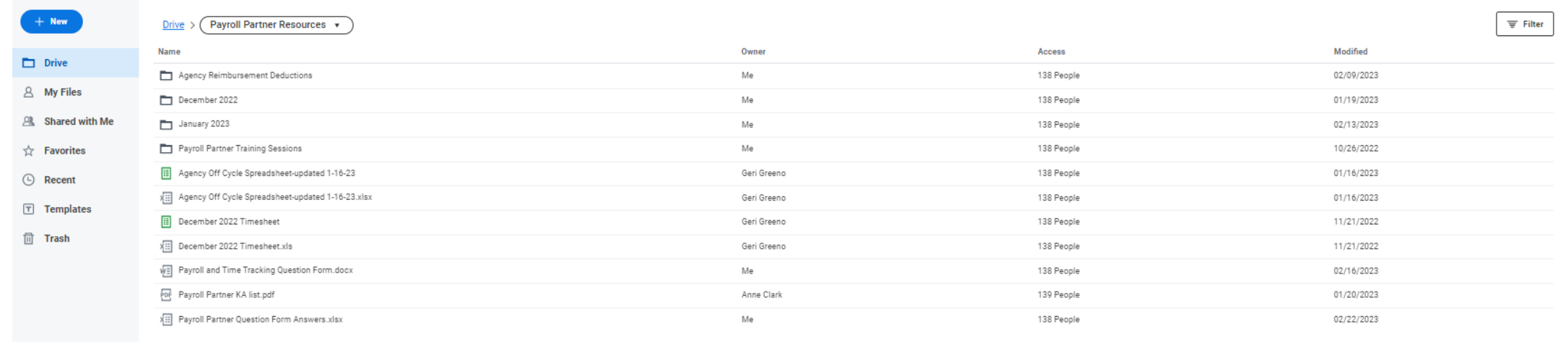

### **Thank you!**

## $\blacksquare$  $\ddagger$ PAYROLL AND TIME TRACKING **Replacement Project**

Moving Time and Pay to the 21<sup>st</sup> Century